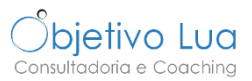

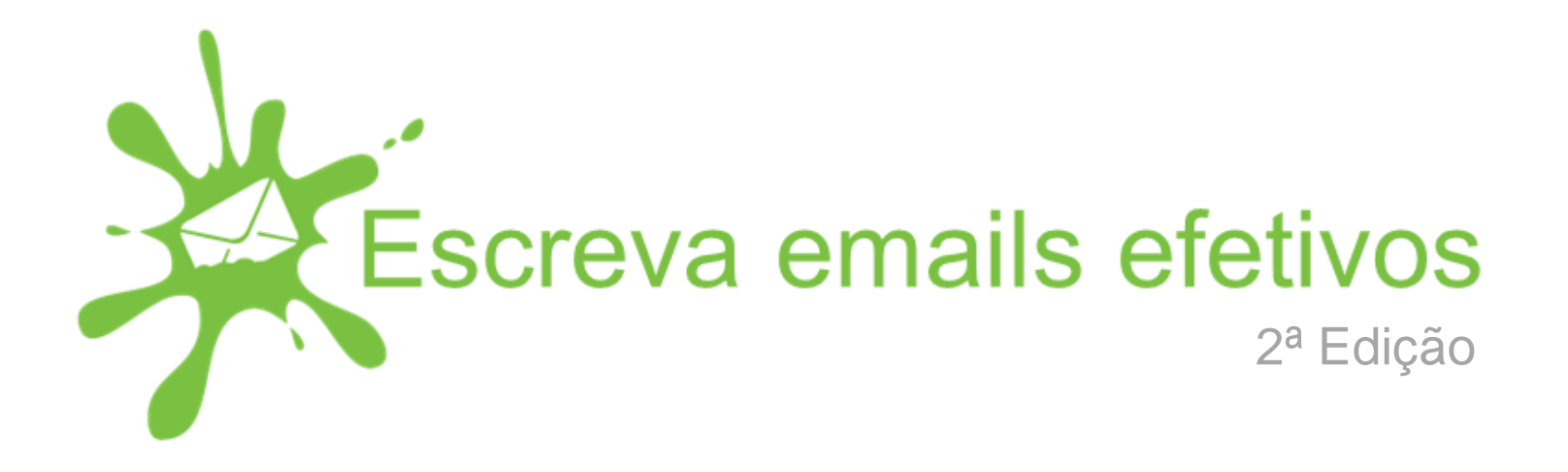

## **Lição 4 Garanta que tem resposta quando precisa**

[www.objetivolua.com](http://www.objetivolua.com/) | [www.facebook.com/ObjetivoLua](http://www.facebook.com/ObjetivoLua) | [Escola Online Objetivo Lua](http://objetivolua.teachable.com/)

## **LEMBRETES DE RESPOSTA**

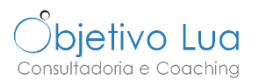

Há respostas que precisa de ter até um determinado prazo principalmente se o seu trabalho vai depender disso. Por isso é tão importante garantir que essas respostas chegam e a tempo.

É necessário por isso **ter um sistema que lhe permita lembrar-se de verificar se a resposta chegou, principalmente se o histórico do seu interlocutor é esquecer-se de responder ou atrasar-se.**

Dependendo do programa de email que usa, pode adotar várias estratégias. Após enviar o email, pode:

- $\checkmark$  Sinalizar o email associando uma data e marcando-o por exemplo como Em Espera;
- $\checkmark$  Criar uma tarefa na sua aplicação de gestão de tarefas (algumas até permitem associar a tarefa ao email);
- Criar um evento no seu calendário.

Não vamos aqui detalhar as estratégias já que estas dependem da aplicação de email e tarefas que usa. Se usar Outlook, **[o](http://objetivolua.usefedora.com/) [curso](http://objetivolua.usefedora.com/) [online](http://objetivolua.usefedora.com/) [de](http://objetivolua.usefedora.com/) [Outlook](http://objetivolua.usefedora.com/)** vai ensiná-lo a criar várias estratégias para lidar com os emails que espera resposta e com todos os outros que precisa de responder.

## **DICA EXTRA: SERVIÇO FOLLOWUPTHEN**

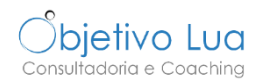

Para lembrar-se de garantir que teve resposta, pode usar o serviço FollowUpThen, qualquer que seja o programa de email que use. O [FollowUpThen](https://www.followupthen.com/) vai enviar-lhe um email a lembrá-lo de fazer seguimento do email que enviou no momento certo. Não precisa de instalar nada, só precisa de criar uma conta.

Depois, só tem que colocar nos campos para, cc ou bcc um endereço de email extra que indica quando é que quer ser avisado como explico de seguida.

Por exemplo se envia um email que precisa de resposta até 10 de maio, pode colocar em bcc 10may@followupthen.com. Dia 10 de Maio, o email que enviou originalmente vai aparecer na sua caixa de entrada lembrando-o de verificar se teve resposta.

Este serviço tem uma versão grátis limitada a 50 mensagens por mês. A versão paga custa 5\$/mês e está limitada a 750 mensagens. Um dos benefícios da versão paga é só receber o email lembrete se o email que enviou não for respondido e se tiver adicionado -r ao endereço como tomorrowr@followupthen.com.

**Se no seu trabalho tiver que seguir recomendações de segurança e confidencialidade, avalie se este serviço se enquadra ou põe em risco essas recomendações.**

## **DICA EXTRA: SERVIÇO FOLLOWUPTHEN**

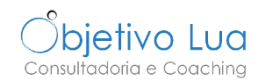

Encontra mais detalhes no site do FolluwUpThen. Se colocar o endereço do followupthen em:

**BCC**: só você receberá o email de volta na altura certa; Se só lhe aparecer o campo Para... e CC... na sua mensagem de Outlook, clique num destes dois botões e insira o endereço no campo BCC na janela que lhe aparece.

**CC**: todos receberão o email-lembrete na altura certa. Não aconselho o uso desta estratégia já que o seu interlocutor pode não perceber do que se trata e é uma falta de educação reenviar o email automaticamente (note que na versão grátis este email é sempre enviado mesmo que a pessoa tenha respondido).

O endereço de email do followupthen é muito intuitivo e depende de quando quer receber o emaillembrete. Por exemplo:

> 1minute@followupthen.com: daqui a 1 minuto 2hours@followupthen.com: daqui a 2 horas 3days@followupthen.com: daqui a 3 dias 4weeks@followupthen.com: daqui a 4 semanas 1630@followupthen.com: hoje às 16:30 mar30@followupthen.com: 30 de março 12pmAug25@followupthen.com: 25 de agosto às 12PM tuesday@followupthen.com: terça feira 3rdThursday@followupthen.com: a terceira quinta do mês tomorrow@followupthen.com: amanhã